# Checking the TEAS at PSI Testing Schedule

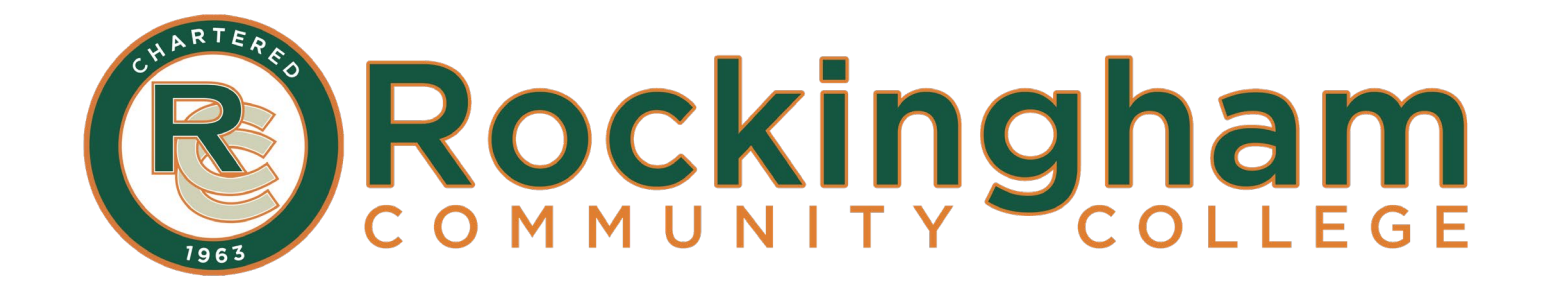

## **1. Go to the PSI Testing webpage:**

*<https://candidate.psiexams.com/testdate/testdate.jsp>*

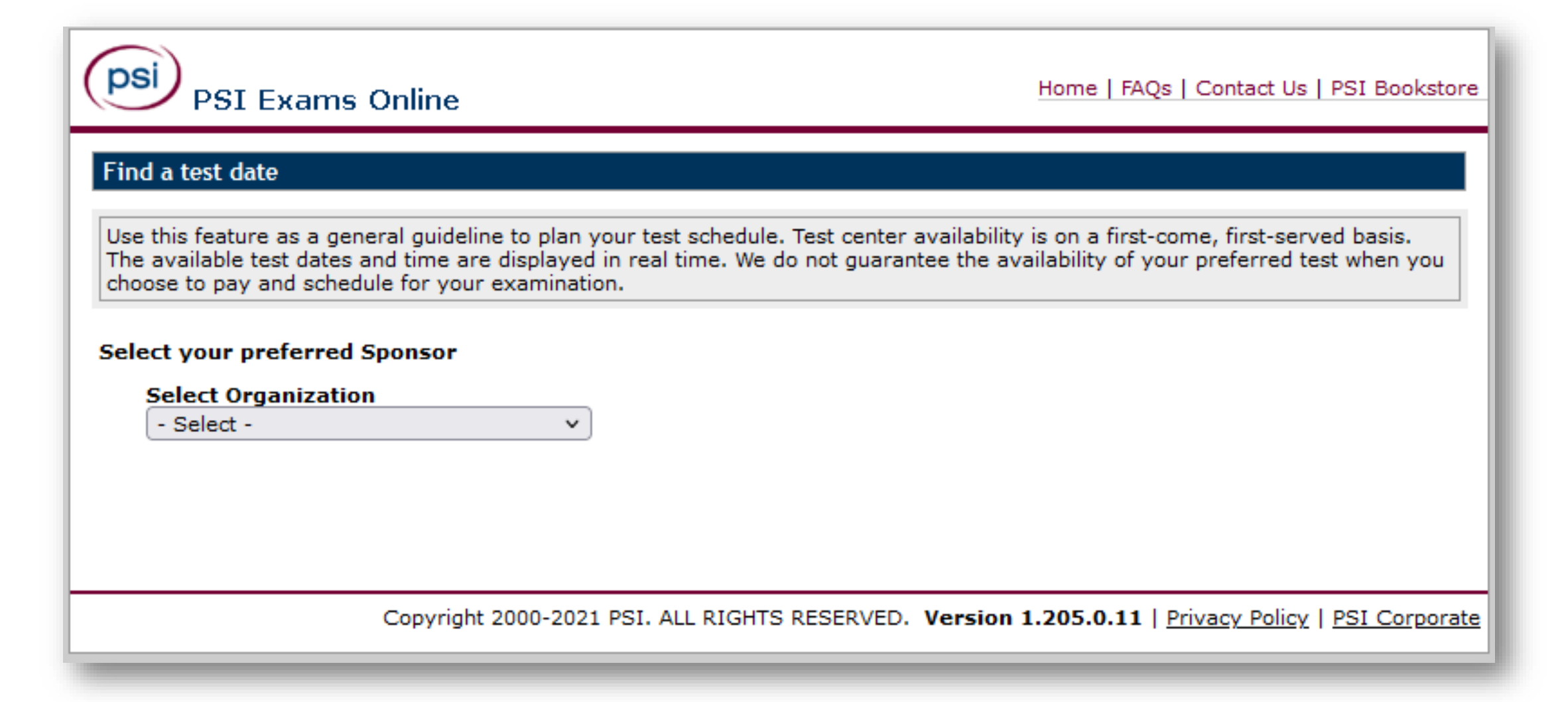

**2. Select Organization:**  Certification/Professional Association

#### **Select Sponsor Name:**  ATI TEAS

#### **Select Certification Exam:**

*Check ATI TEAS Test* 

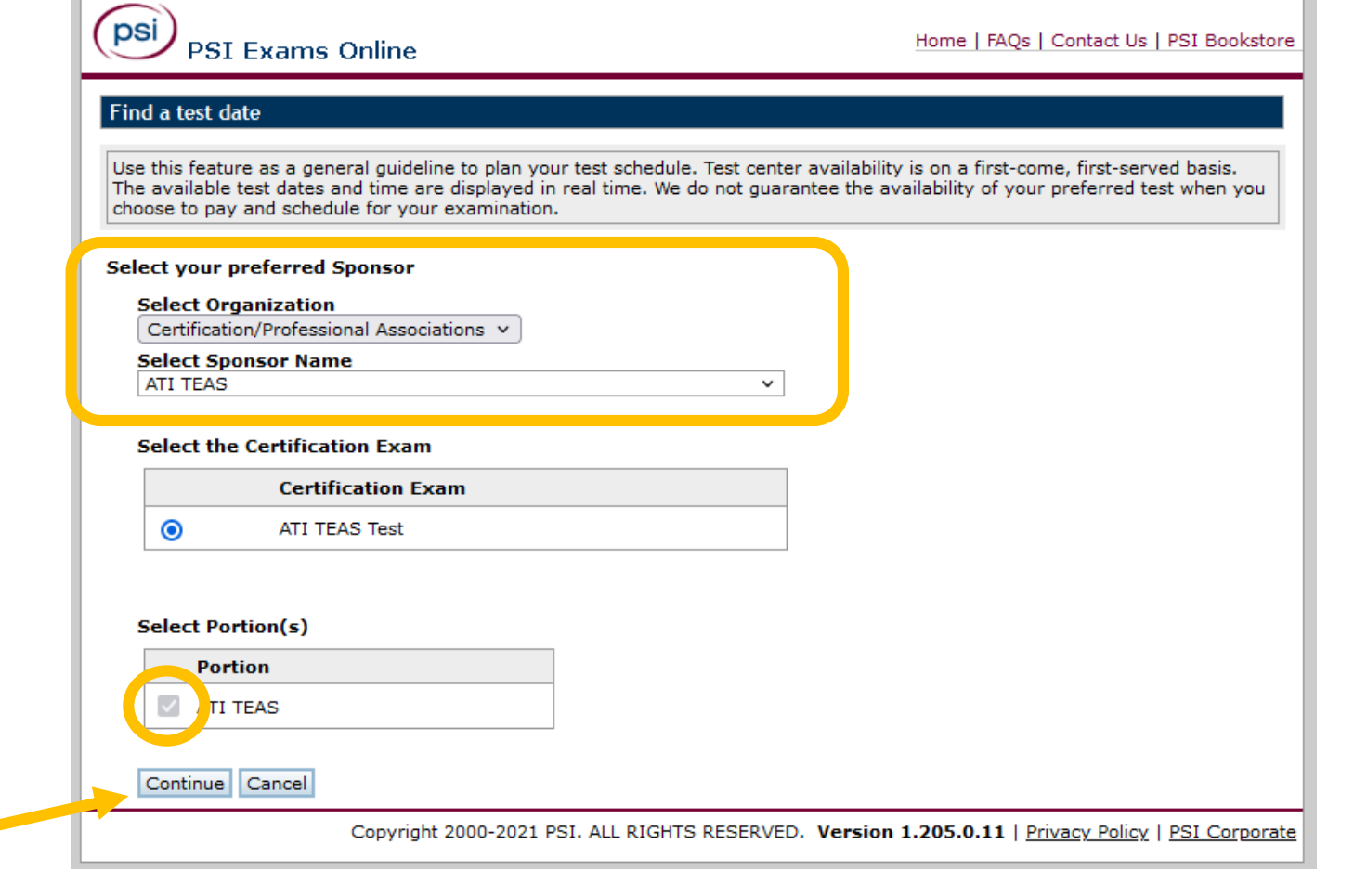

**Click Continue**

### **3. Search your zip code***.*

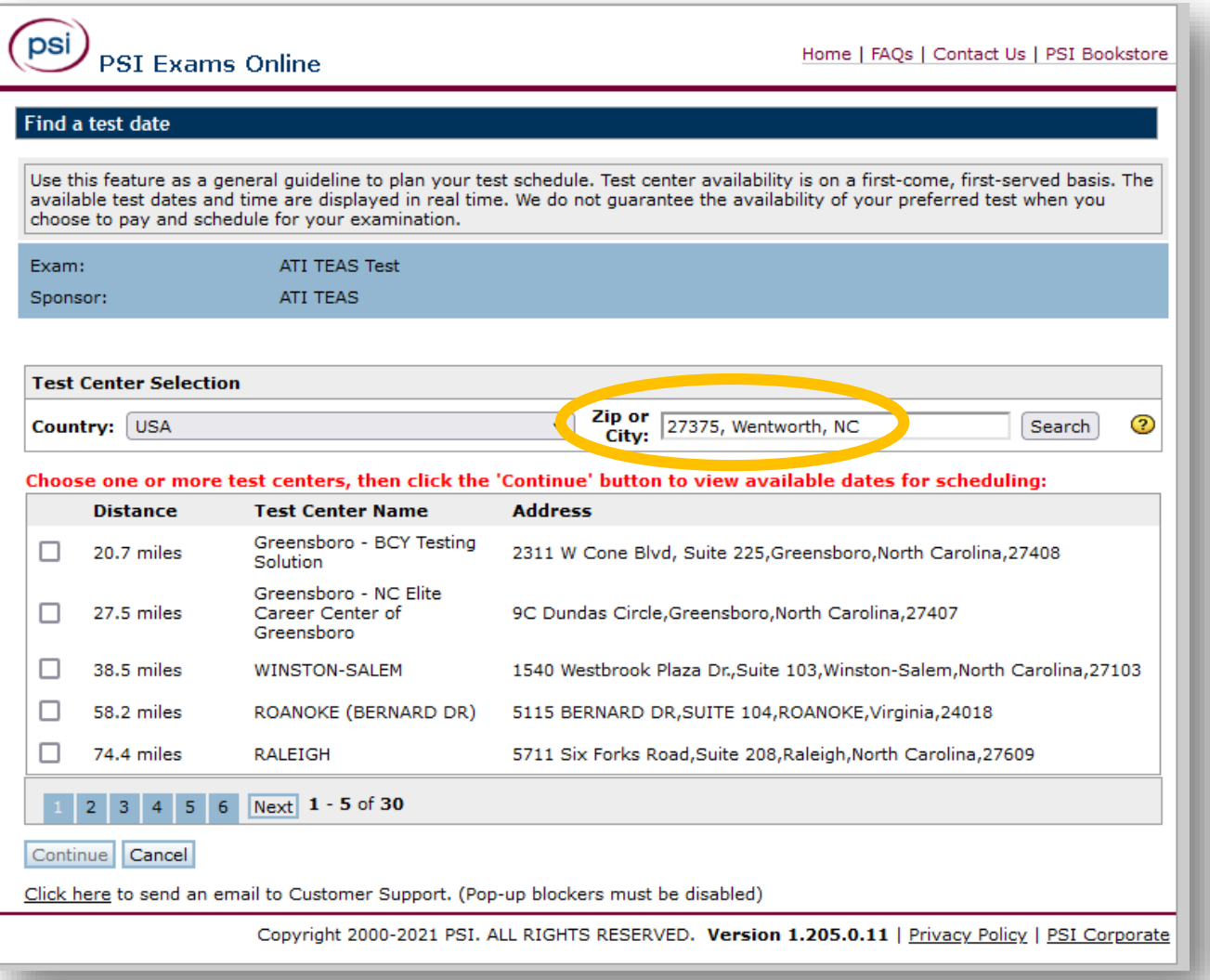

## **4. Check your preferred location(s) and click Continue***.*

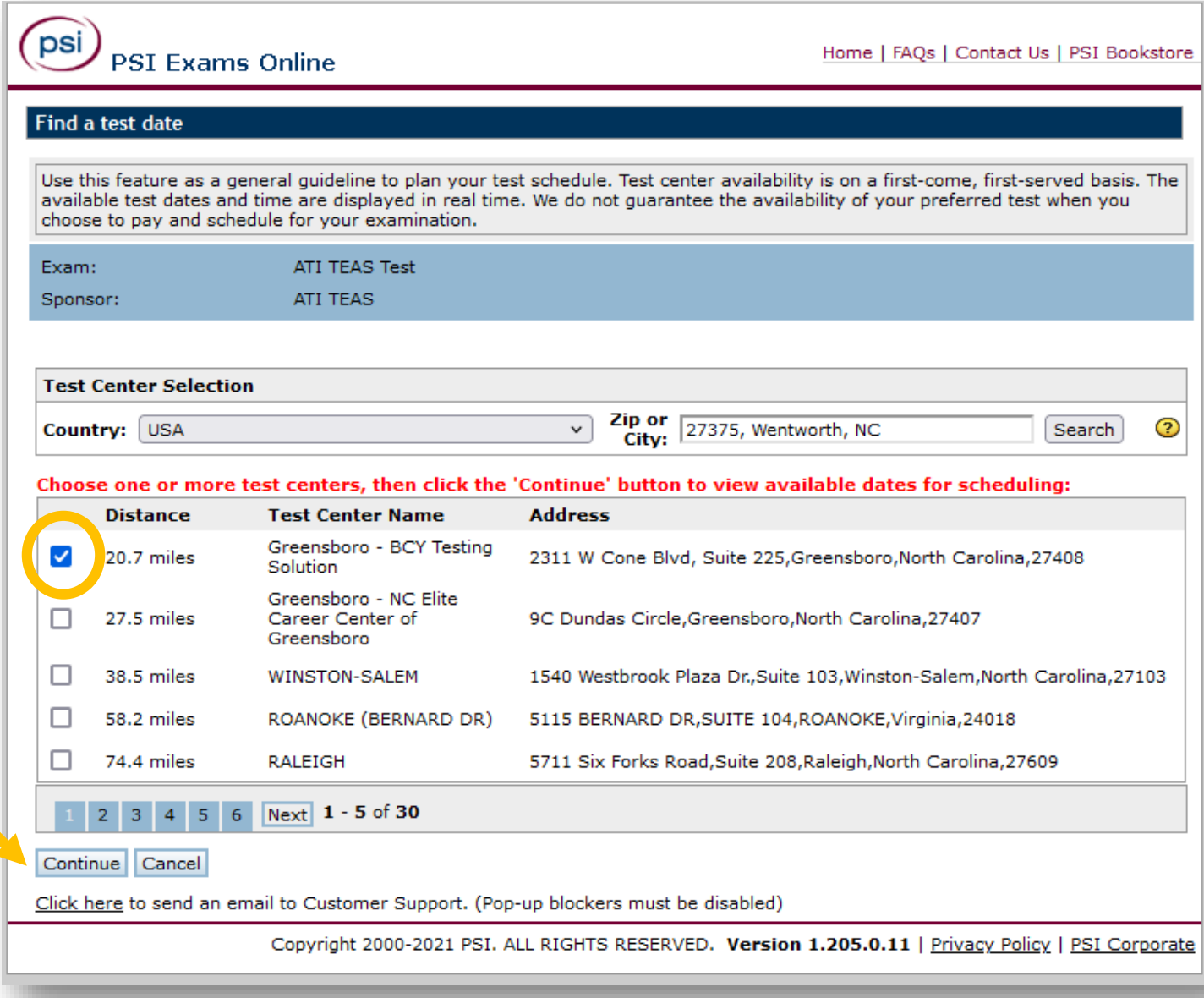

**5. View the available testing dates and times. Adjust the date range as needed.**

**Find a session that works for your schedule?**  Purchase the **TEAS at PSI**  through the ATI Testing webpage.

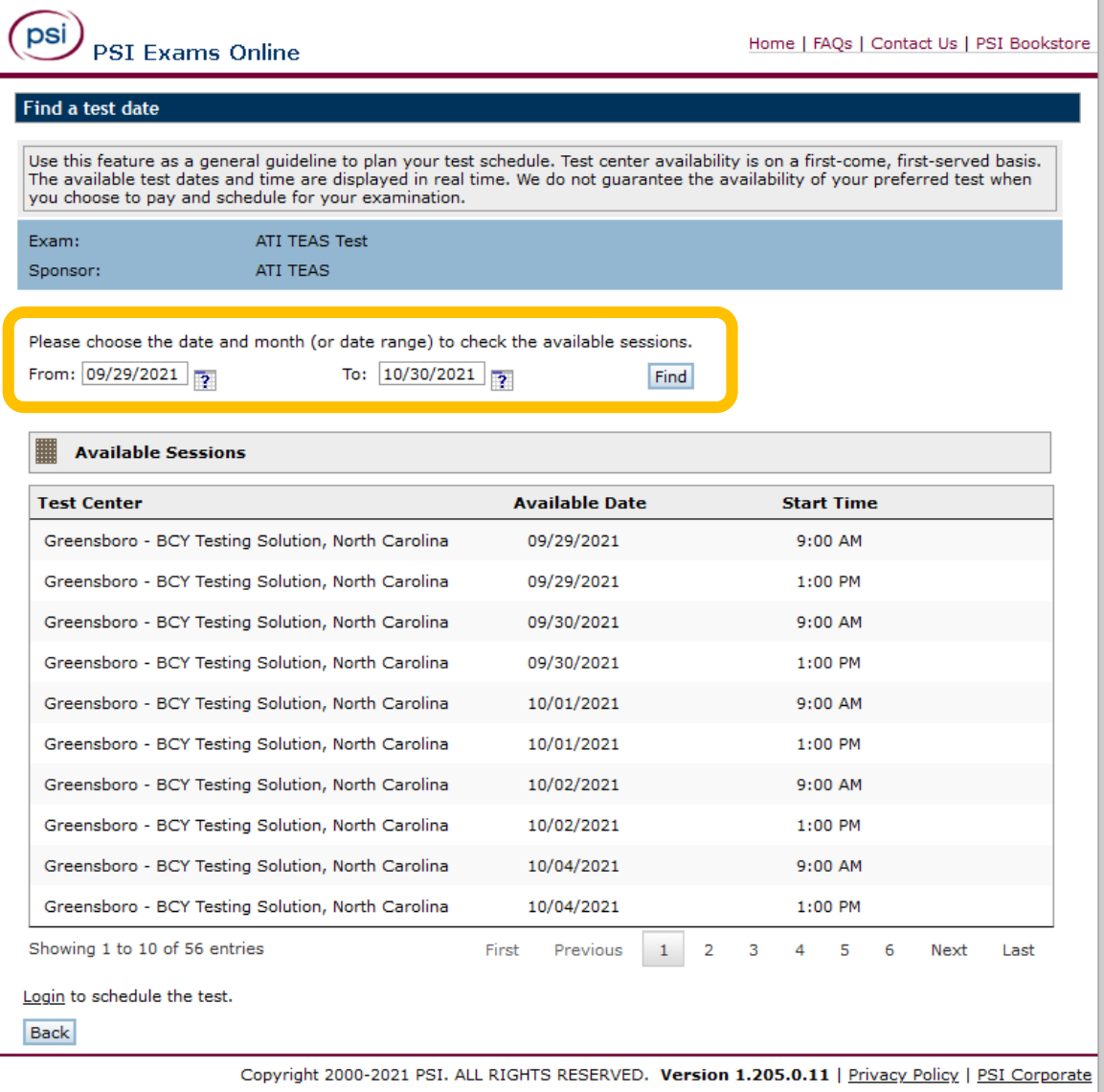